# Polishing plots for presentation

#### Hadley Wickham

Assistant Professor / Dobelman Family Junior Chair Department of Statistics / Rice University

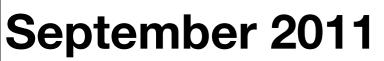

Friday, September 23, 11

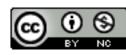

#### **Communication graphics**

When you need to **communicate** your findings, you need to spend a lot of time polishing your graphics to eliminate distractions and focus on the story.

Now it's time to pay attention to the small stuff: labels, colour choices, tick marks...

- 1. Scales: used to override default perceptual mappings, and tune parameters of axes and legends.
- 2. Coordinate systems: override default Cartesian coordinate system
- 3. **Themes**: control presentation of non-data elements.
- 4. Saving your work: to include in reports, presentations, etc.

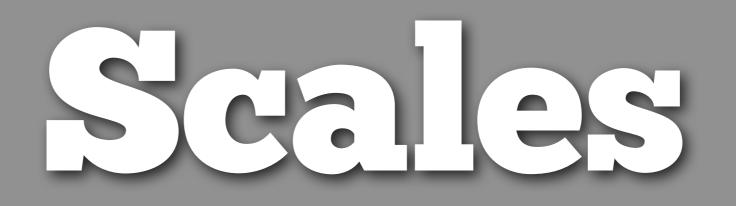

### Scales

Control how data is mapped to perceptual properties, and produce **guides** (axes and legends) which allow us to read the plot.

Important parameters: name, breaks & labels, limits.

Naming scheme: scale\_*aesthetic\_name*. All default scales have name continuous or discrete. # Default scales
scale\_x\_continuous()
scale\_y\_discrete()
scale\_colour\_discrete()

# Custom scales
scale\_colour\_hue()
scale\_x\_log10()
scale\_fill\_brewer()

# Scales with parameters
scale\_x\_continuous("X Label", limits = c(1, 10))
scale\_colour\_gradient(low = "blue", high = "red")

p <- qplot(cyl, displ, data = mpg)</pre>

# First argument (name) controls axis label
p + scale\_y\_continuous("Displacement (1)")
p + scale\_x\_continuous("Cylinders")

# Breaks and labels control tick marks
p + scale\_x\_continuous(breaks = c(4, 6, 8))
p + scale\_x\_continuous(breaks = c(4, 6, 8),
 labels = c("small", "medium", "big"))

```
# Limits control range of data
p + scale_y_continuous(limits = c(1, 8))
# same as:
```

```
p + ylim(1, 8)
```

#### Your turn

qplot(carat, price, data = diamonds, geom = "bin2d")
Manipulate the fill colour legend to:

- Change the title to "Count"
- Display breaks at 1000, 3500 & 7000
- Add commas to the keys (e.g. 1,000)
- Set the limit for the scale from 0 to 8000.

p <- qplot(carat, price, data = diamonds, geom = "hex")</pre>

# First argument (name) controls legend title
p + scale\_fill\_continuous("Count")

```
# Breaks and labels control legend keys
p + scale_fill_continuous(breaks = c(1000, 3500, 7000))
p + scale_fill_continuous(breaks = c(0, 4000, 8000))
```

```
# Why don't 0 and 8000 have colours?
p + scale_fill_continuous(breaks = c(0, 4000, 8000),
    limits = c(0, 8000))
```

p <- qplot(color, carat, data = diamonds)</pre>

# Basically the same for discrete variables
p + scale\_x\_discrete("Color")

# Except limits is now a character vector
p + scale\_x\_discrete(limits = c("D", "E", "F"))

```
# Should work for boxplots too
qplot(color, carat, data = diamonds,
geom = "boxplot") +
scale_x_discrete(limits = c("D", "E", "F"))
```

#### Alternate scales

Can also override the default choice of scales. You are most likely to want to do this with **colour**, as it is the most important aesthetic after position.

Need a little background to be able to use colour effectively: colour **spaces** & colour **blindness**.

## Colour spaces

Most familiar is **rgb**: defines colour as mixture of **red**, **green** and **blue**. Matches the physics of eye, but the brain does a lot of post-processing, so it's hard to directly perceive these components.

A more useful colour space is hcl: hue, chroma and luminance

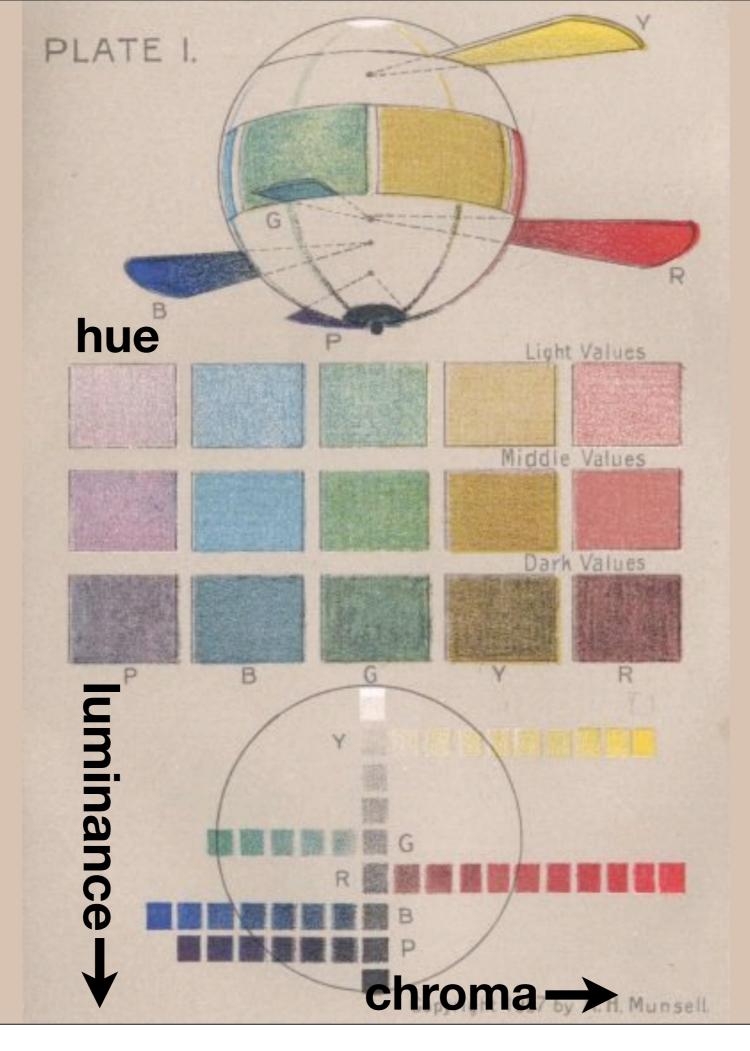

Friday, September 23, 11

### Default colour scales

**Discrete**: evenly spaced hues of equal chroma and luminance. No colour appears more important than any other. Does not imply order.

**Continuous**: evenly spaced hues between two colours.

#### Alternatives

#### Discrete: brewer, grey Continuous: gradient2, gradientn

### Color brewer

Cynthia Brewer applied basics principles and then rigorously tested to produce selection of good palettes, particularly tailored for maps: http://colorbrewer2.org/

Can use cut\_interval() or cut\_number() to convert continuous to discrete.

### Colour blindness

7-10% of men are red-green colour "blind". (Many other rarer types of colour blindness)

Solutions: avoid red-green contrasts; use redundant mappings; **test**. I like color oracle: http://colororacle.cartography.ch

#### Your turn

Read through the examples for scale\_colour\_brewer, scale\_colour\_gradient2 and scale\_colour\_gradientn.

Experiment!

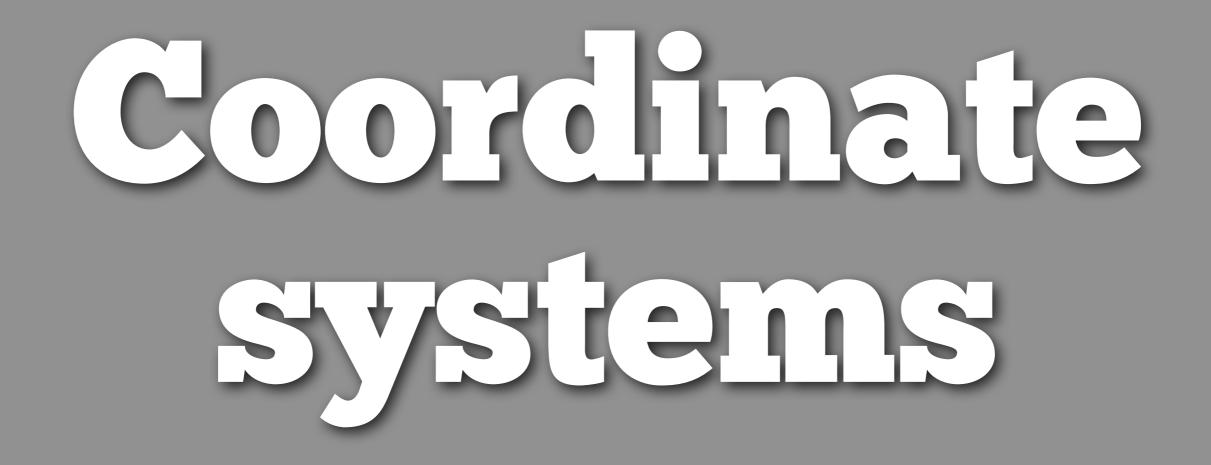

Friday, September 23, 11

```
# For spatial data:
coord_map()
```

# To zoom in on plot coord\_cartesian(xlim = ..., ylim = ...)

# Polar coordinates
coord\_polar()

# Equal coordinates
coord\_equal()

## Hanes

## Visual appearance

So far have only discussed how to get the data displayed the way you want, focussing on the essence of the plot.

Themes give you a huge amount of control over the appearance of the plot, the choice of background colours, fonts and so on. # Two built in themes. The default: qplot(carat, price, data = diamonds)

# And a theme with a white background:
qplot(carat, price, data = diamonds) + theme\_bw()

# Use theme\_set if you want it to apply to every # future plot. theme\_set(theme\_bw())

# This is the best way of seeing all the default
# options
theme\_bw()
theme\_grey()

#### Elements

You can also make your own theme, or modify and existing.

Themes are made up of elements which can be one of: theme\_line, theme\_segment, theme\_text, theme\_rect, theme\_blank

Gives you a lot of control over plot appearance.

#### Elements

**Axis**: axis.line, axis.text.x, axis.text.y, axis.ticks, axis.title.x, axis.title.y

Legend: legend.background, legend.key, legend.text, legend.title

**Panel**: panel.background, panel.border, panel.grid.major, panel.grid.minor

**Strip**: strip.background, strip.text.x, strip.text.y

- p <- qplot(displ, hwy, data = mpg) +
   opts(title = "Bigger engines are less efficient")</pre>
- # To modify a plot

р

p + opts(plot.title =
 theme\_text(size = 12, face = "bold"))
p + opts(plot.title = theme\_text(colour = "red"))
p + opts(plot.title = theme\_text(angle = 45))
p + opts(plot.title = theme\_text(hjust = 1))

#### Your turn

- Fix the overlapping y labels on this plot: qplot(reorder(model, hwy), hwy, data = mpg)
- Rotate the labels on these strips so they are easier to read.

qplot(hwy, reorder(model, hwy), data =
mpg) + facet\_grid(manufacturer ~ .,
scales = "free", space = "free")

## Saving your work

```
qplot(price, carat, data = diamonds)
ggsave("diamonds.png")
```

# Selects graphics device based on extension
ggsave("diamonds.png")
ggsave("diamonds.pdf")

# Uses on-screen device size, or override with # width & height (to be reproducible) ggsave("diamonds.png", width = 6, height = 6)

# Outputs last plot by default, override
# with plot:
dplot <- qplot(carat, price, data = diamonds)
ggsave("diamonds.png", plot = dplot)</pre>

# Defaults to 300 dpi for png
ggsave("diamonds.png", dpi = 72)

| Raster                        | Vector              |
|-------------------------------|---------------------|
| pixel-based                   | instruction-based   |
| png                           | pdf                 |
| for plots with<br>many points | for all other plots |
| ms office, web                | latex               |

#### Your turn

- Save a pdf of a scatterplot of price vs carat. Open it up in adobe acrobat.
- Save a png of the same scatterplot and embed it into a word or latex document.

## Where Mext?

## Learning a new language is hard!

## Learning more

#### **ggplot2 mailing list**: http://groups.google.com/group/ggplot2

#### ggplot2: Elegant Graphics for Data Analysis http://amzn.com/0387981403

#### Introduction to Statistics with R http://amzn.com/0387954759

#### Data manipulation with R http://amzn.com/0387747303

This work is licensed under the Creative Commons Attribution-Noncommercial 3.0 United States License. To view a copy of this license, visit http://creativecommons.org/licenses/by-nc/ 3.0/us/ or send a letter to Creative Commons, 171 Second Street, Suite 300, San Francisco, California, 94105, USA.